## **Tutorial 3 : Networking with Python| Learning Python on the Go....**

**Dr. Bibhas Ghoshal**

**Assistant Professor** 

**Department of Information Technology** 

**Indian Institute of Information Technology Allahabad**

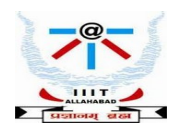

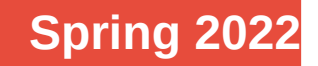

## **IoT – Basic Idea**

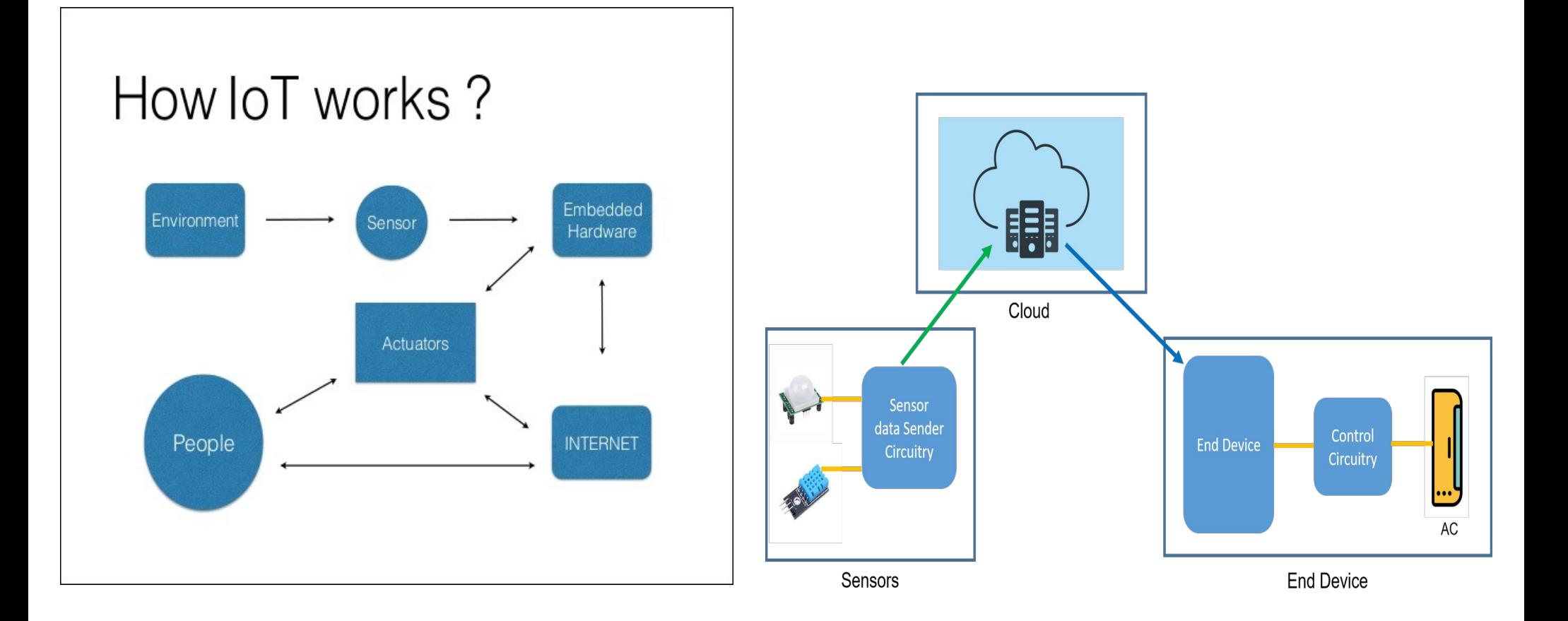

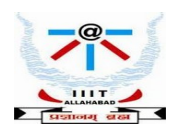

## **Recall : Interfacing sensors to the computing unit**

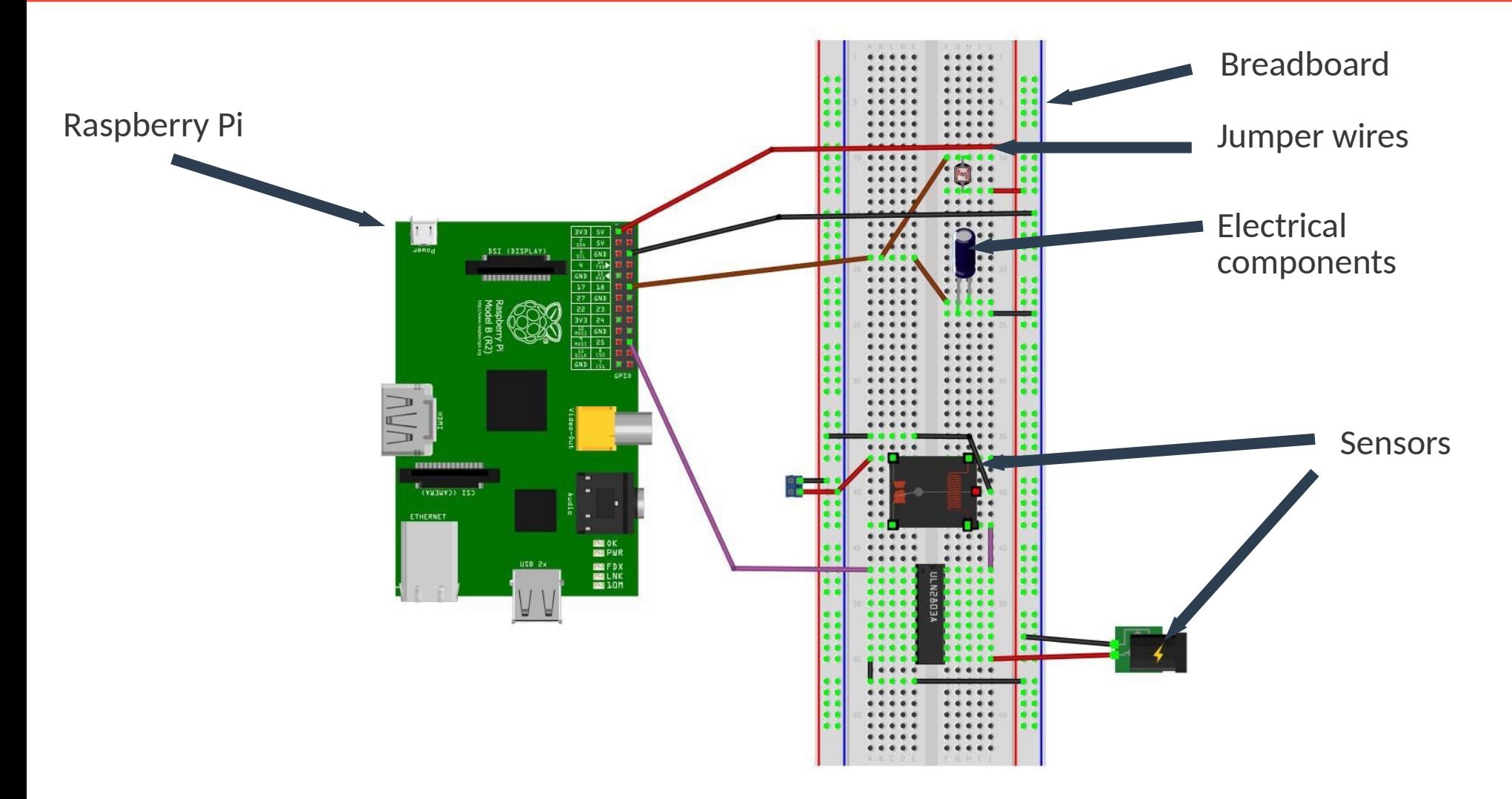

Source: Book website: http://www.internet-of-things-book.com

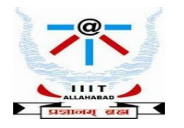

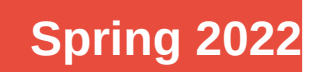

## **Vehicular Language : Python Installation, Guide, Docs....**

#### [www.python.org](http://www.python.org/)

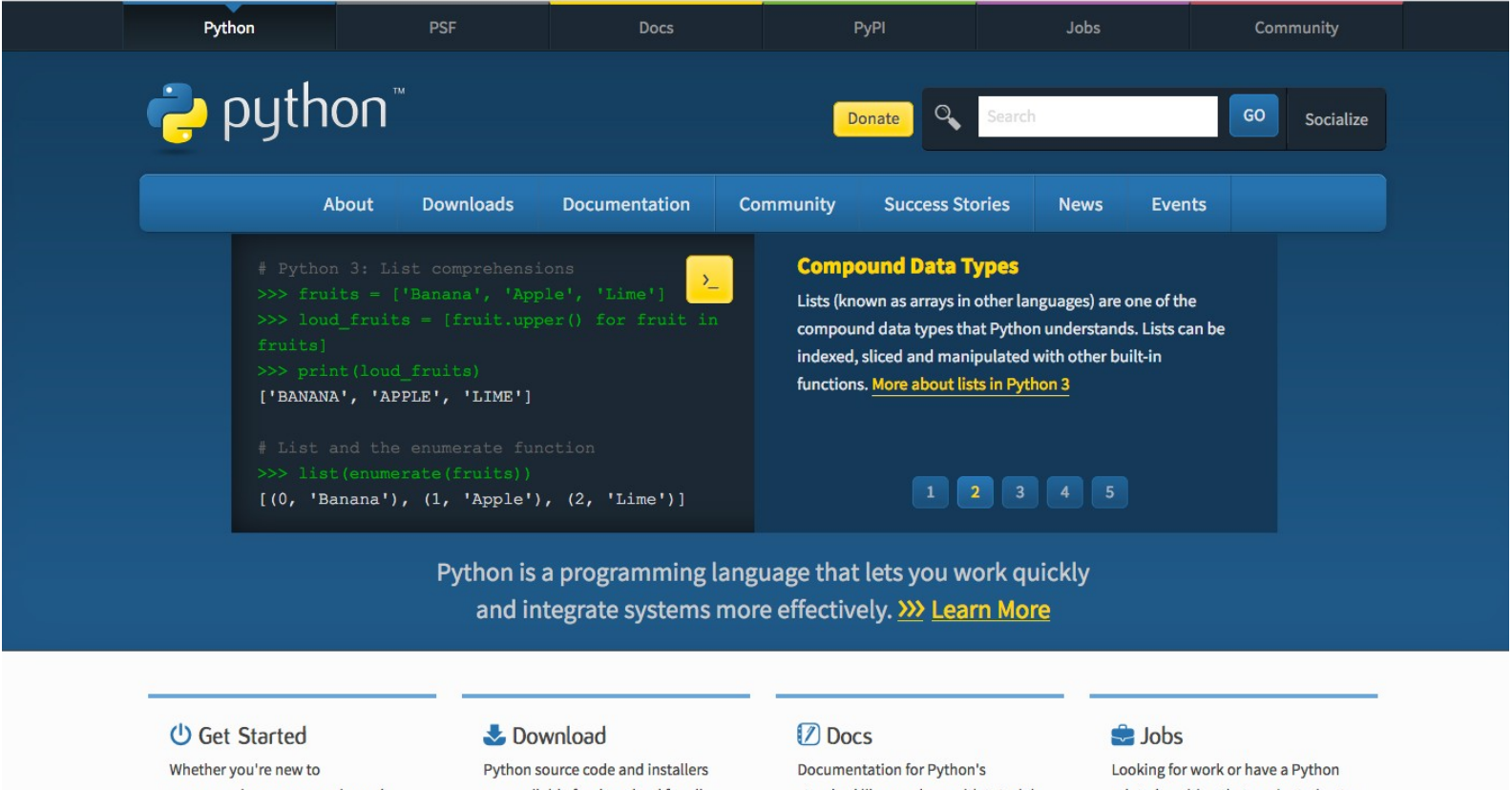

programming or an experienced developer, it's easy to learn and use Python.

are available for download for all versions!

Latest: Python 3.10.2

standard library, along with tutorials and guides, are available online.

docs.python.org

related position that you're trying to hire for? Our relaunched community-run job board is the

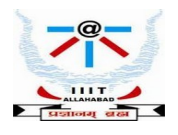

## **Recall : Programming the Raspberry Pi Learning Python on the Go.......**

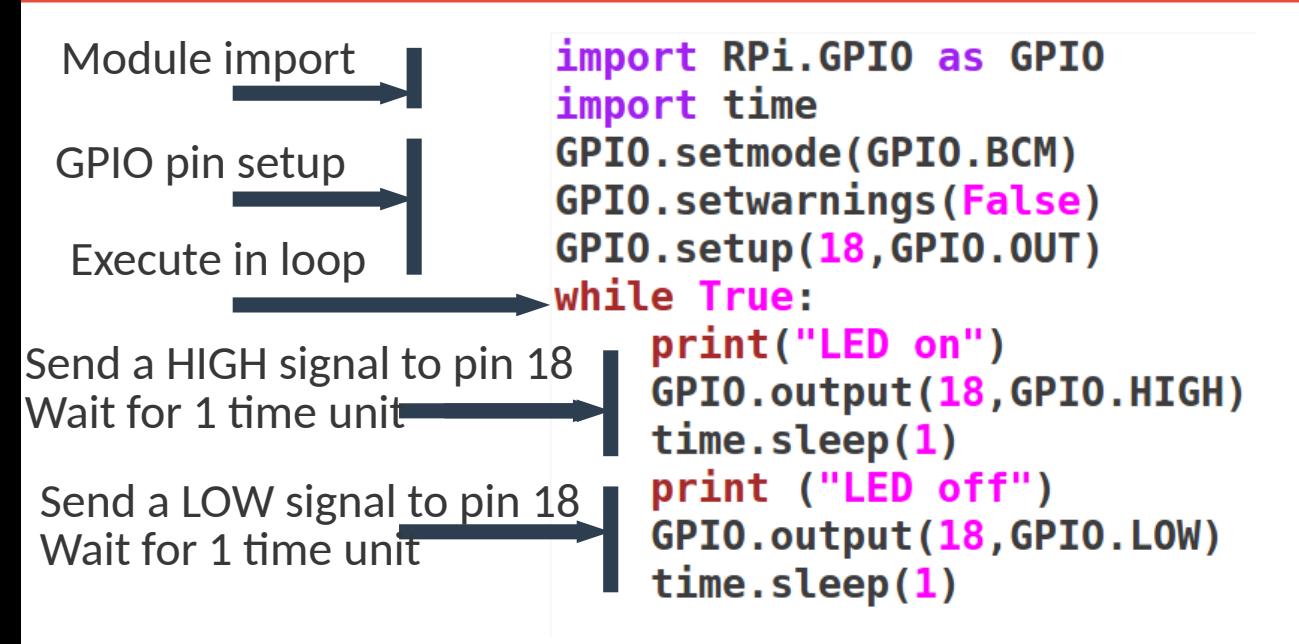

Python program which instructs the Rpi to blink a LED - turn the LED high and low alternately

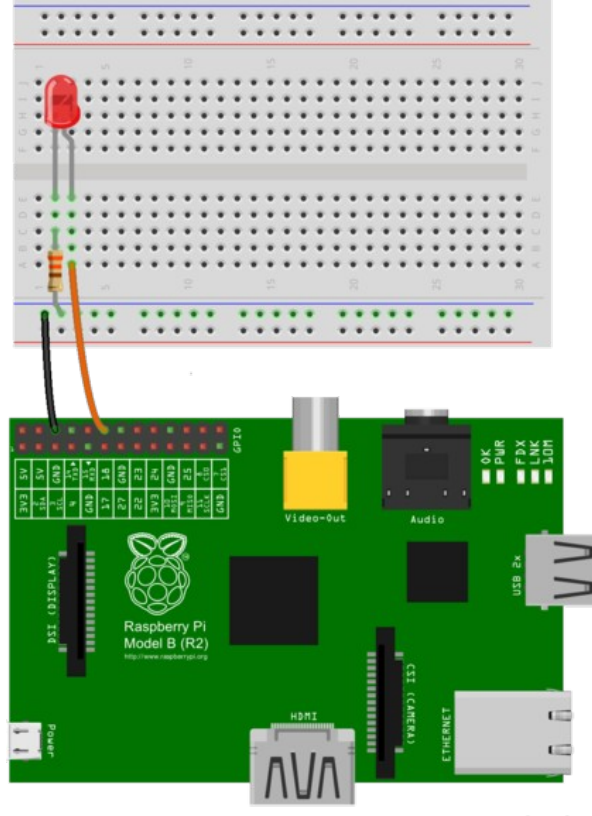

fritzing

The latest version of Raspbian includes the RPI.GPIO Python library pre-installed,

so you can simply import that into your Python code. The RPI.GPIO is a library that allows your Python application to easily access the GPIO pins on your Raspberry Pi. The as keyword in Python allows you to refer to the RPI.GPIO library using the shorter name of GPIO. There are two ways to refer to the pins on the GPIO: either by physical pin numbers (starting from pin 1 to 40 on the Raspberry Pi 2/3), or Broadcom GPIO numbers (BCM)

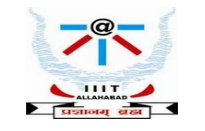

# **Interfacing Rpi to DHT11**

### Using the Adafruit DHT 11 library

- 1. git clone [https://github.com/adafruit/Adafruit\\_Python\\_DHT.git](https://github.com/adafruit/Adafruit_Python_DHT.git)
- 2. cd Adafruit\_Python\_DHT
- 3. sudo apt-get install build-essential python-dev

### 4. sudo python setup.py install

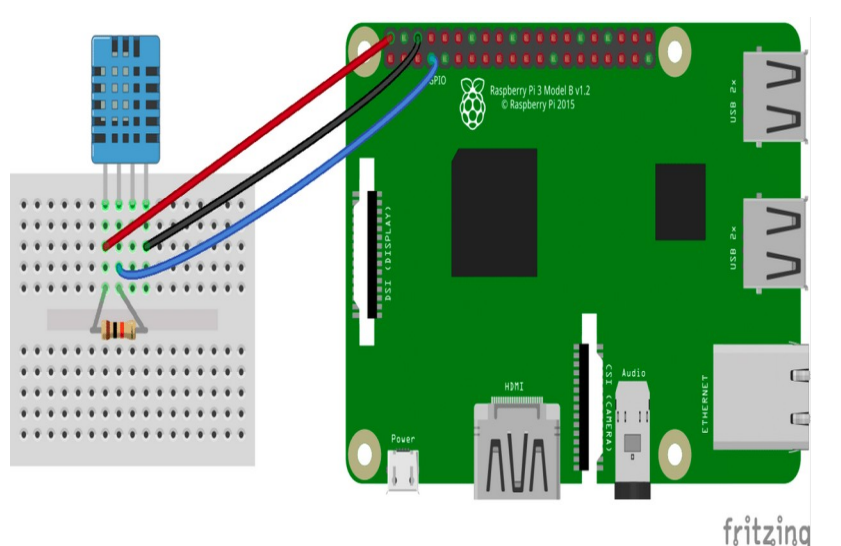

#!/usr/bin/python import sys import Adafruit DHT

### while True:

hum, temp =  $Adafruit$  DHT.read retry(11, 4) print('Temp:0.1fC Humidity: 0.1f%' %(temp, hum)

Python program that instructs the Rpi to read data from the DHT11 module and print it

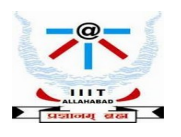

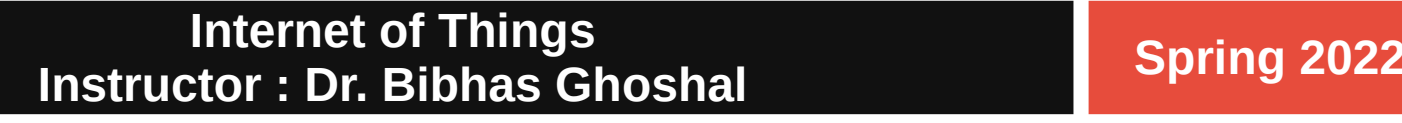

## **The Four Layered IoT Architecture**

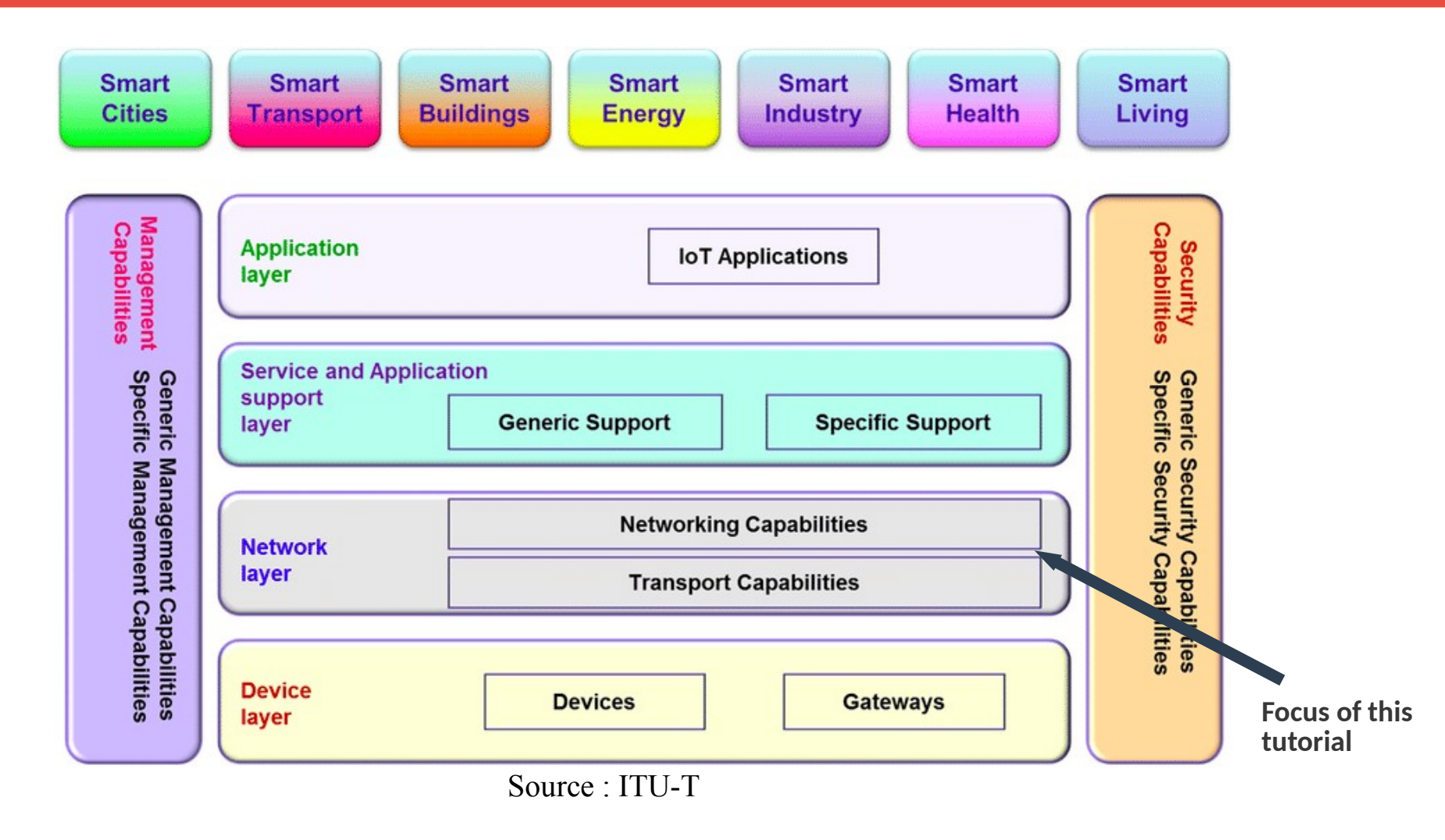

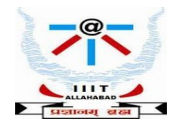

## **IoT Protocol Stack**

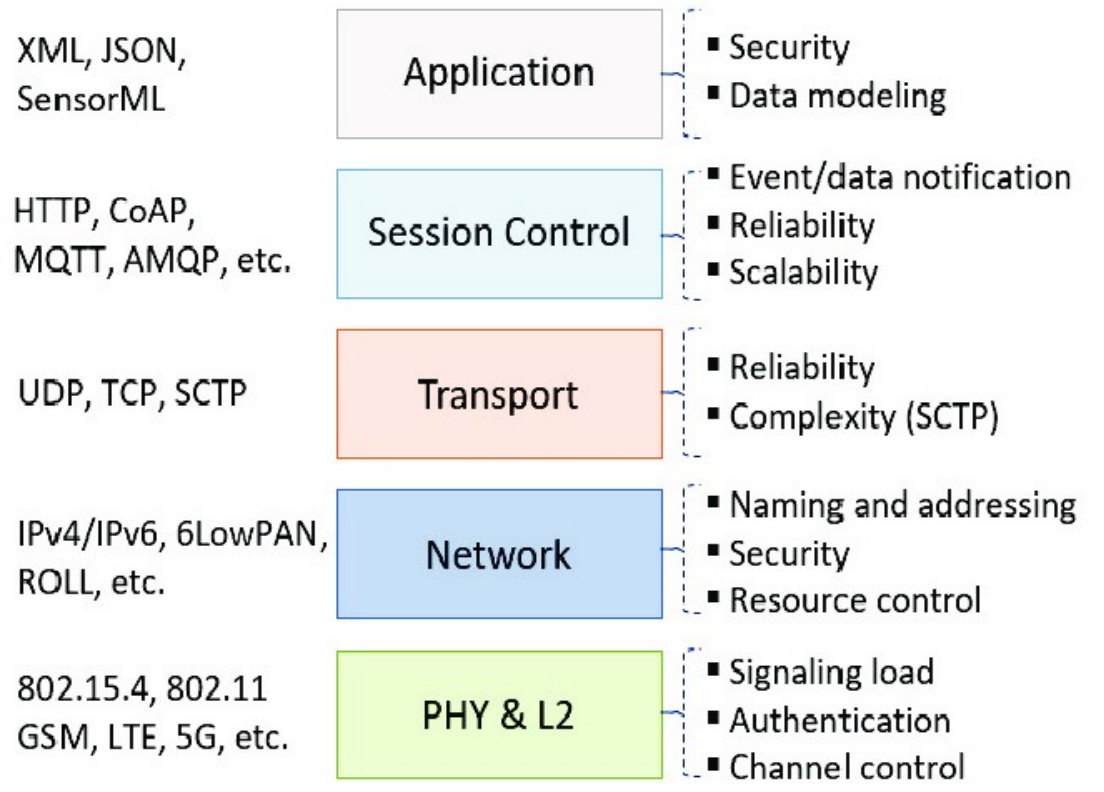

#### **Technical Challenges**

Source : Internet

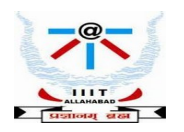

## **Task : An application reads sequence of data inputs via some wireless protocol ex. Bluetooth**

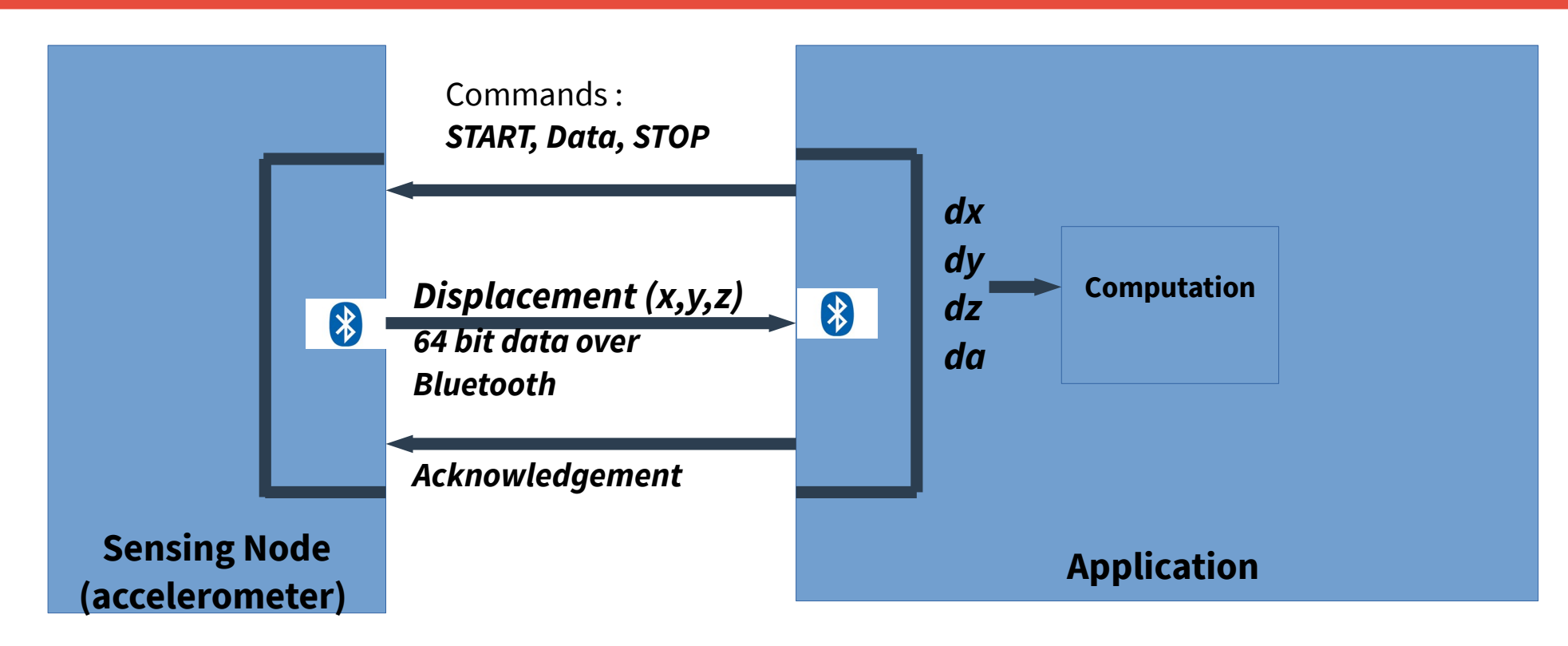

- 1. **Start** Start receiving data
- 2. **Acknowledgment** send acknowledgement about the last data packet
- 3. **Data** sensing node sends data packet containing displacement and orientation information
- 4. **Stop** stop processing in the sensing node

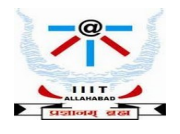

## **Flow Chart showing Data Transfer**

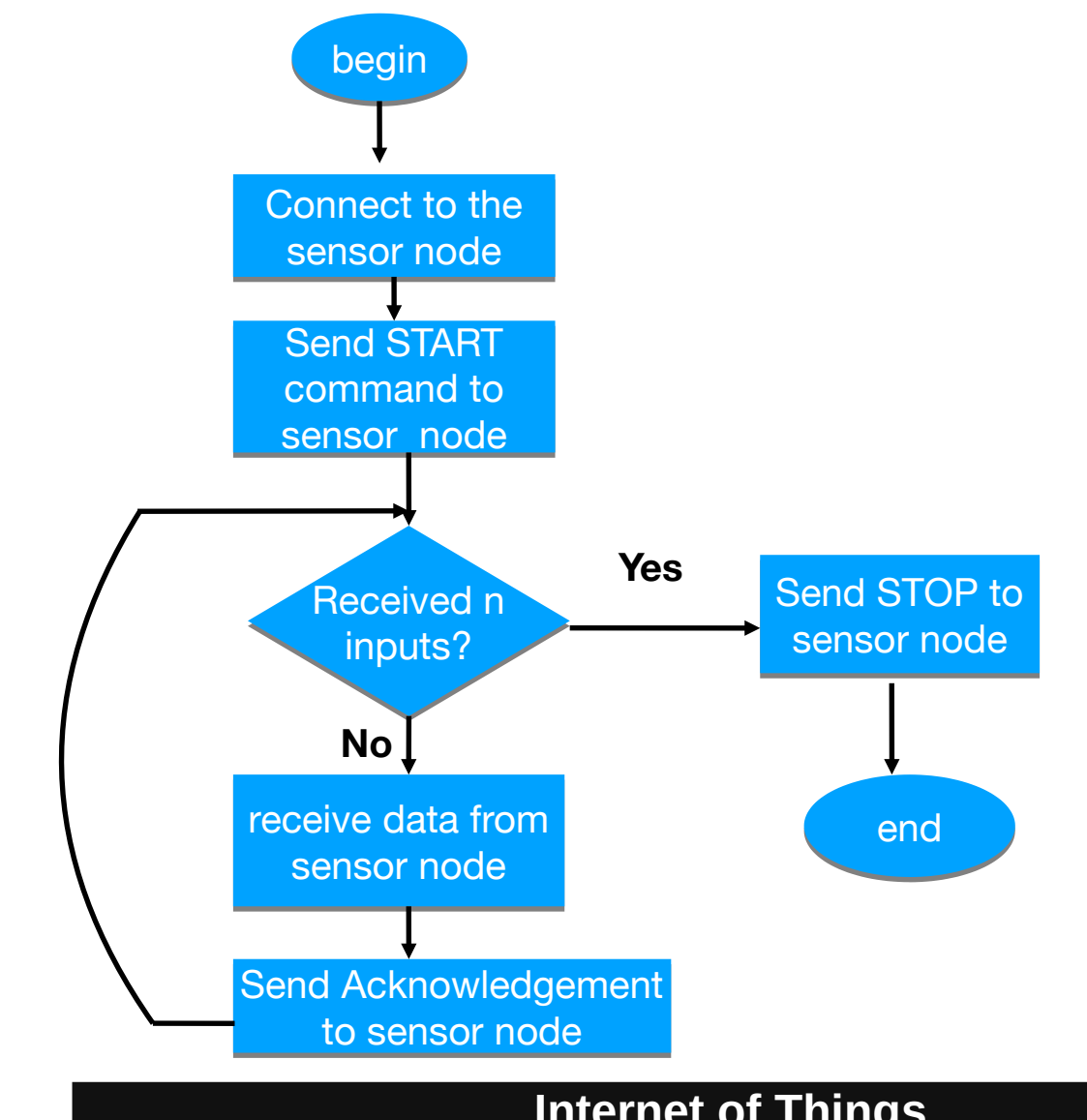

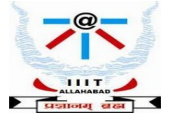

## **Flow Chart showing Data Transfer Step 1 : Initialization**

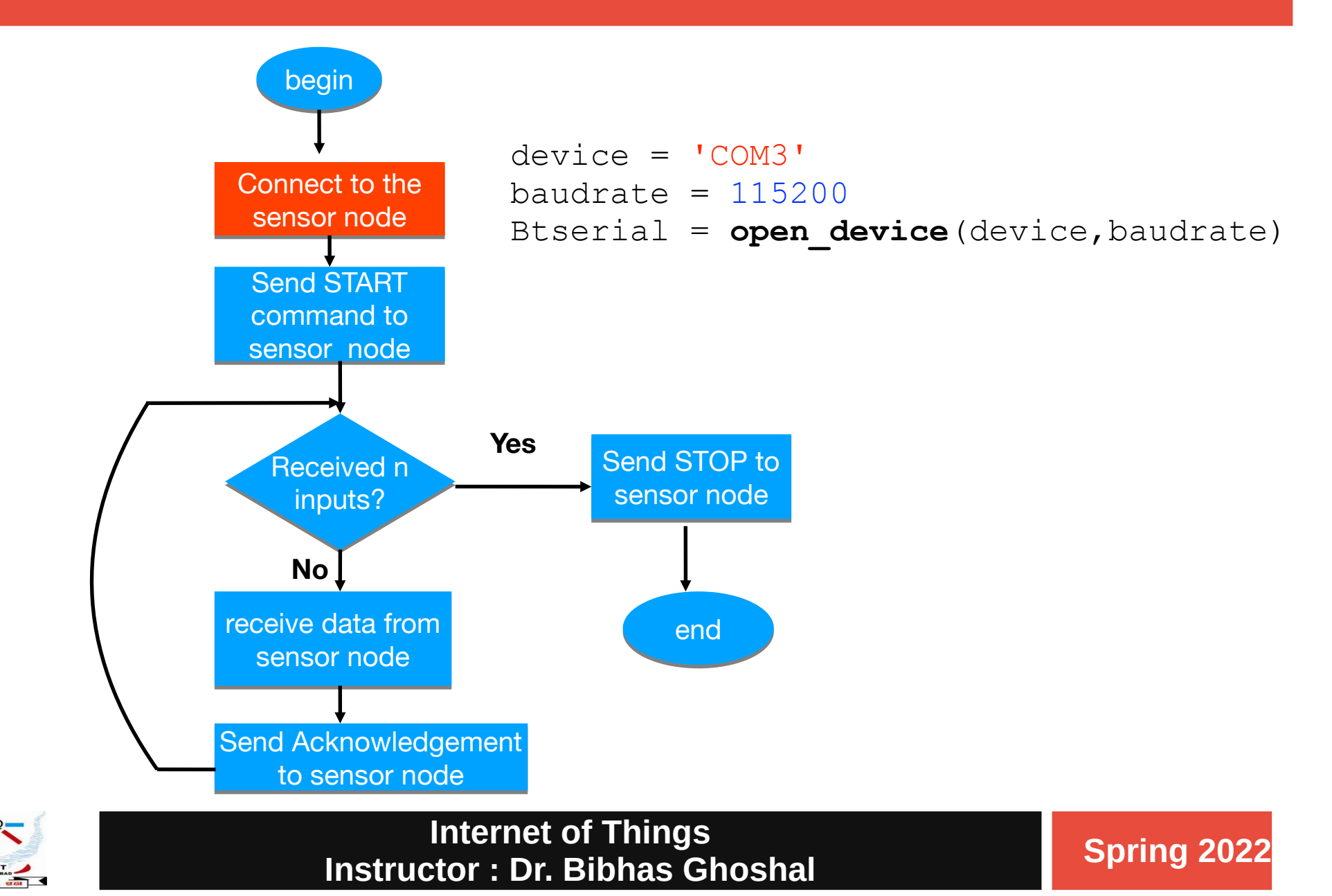

## **Flow Chart showing Data Transfer Step 2 : setting up the sensor node – send cmd**

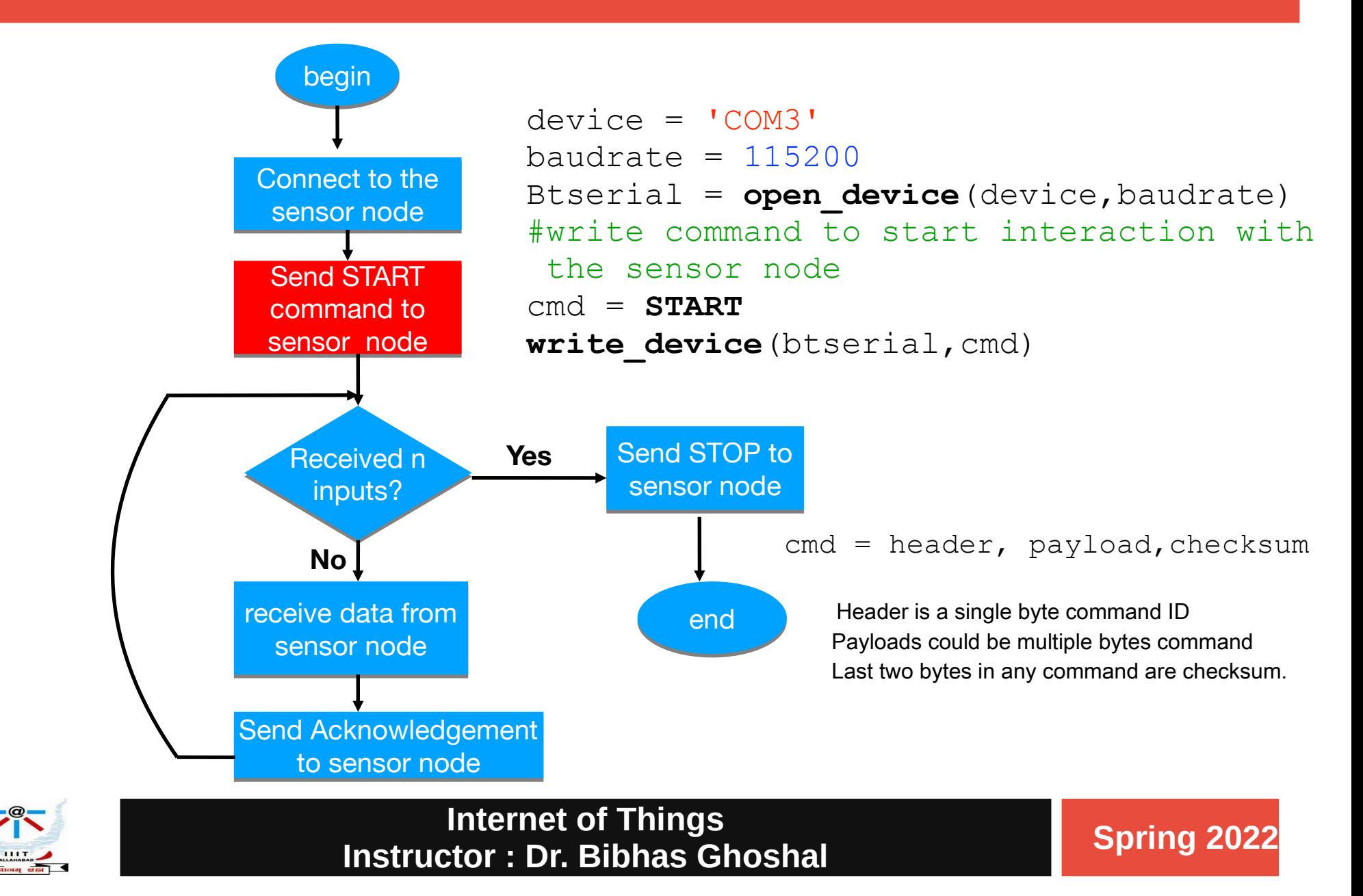

## **Flow Chart showing Data Transfer Step 3 : Check the number of packets received**

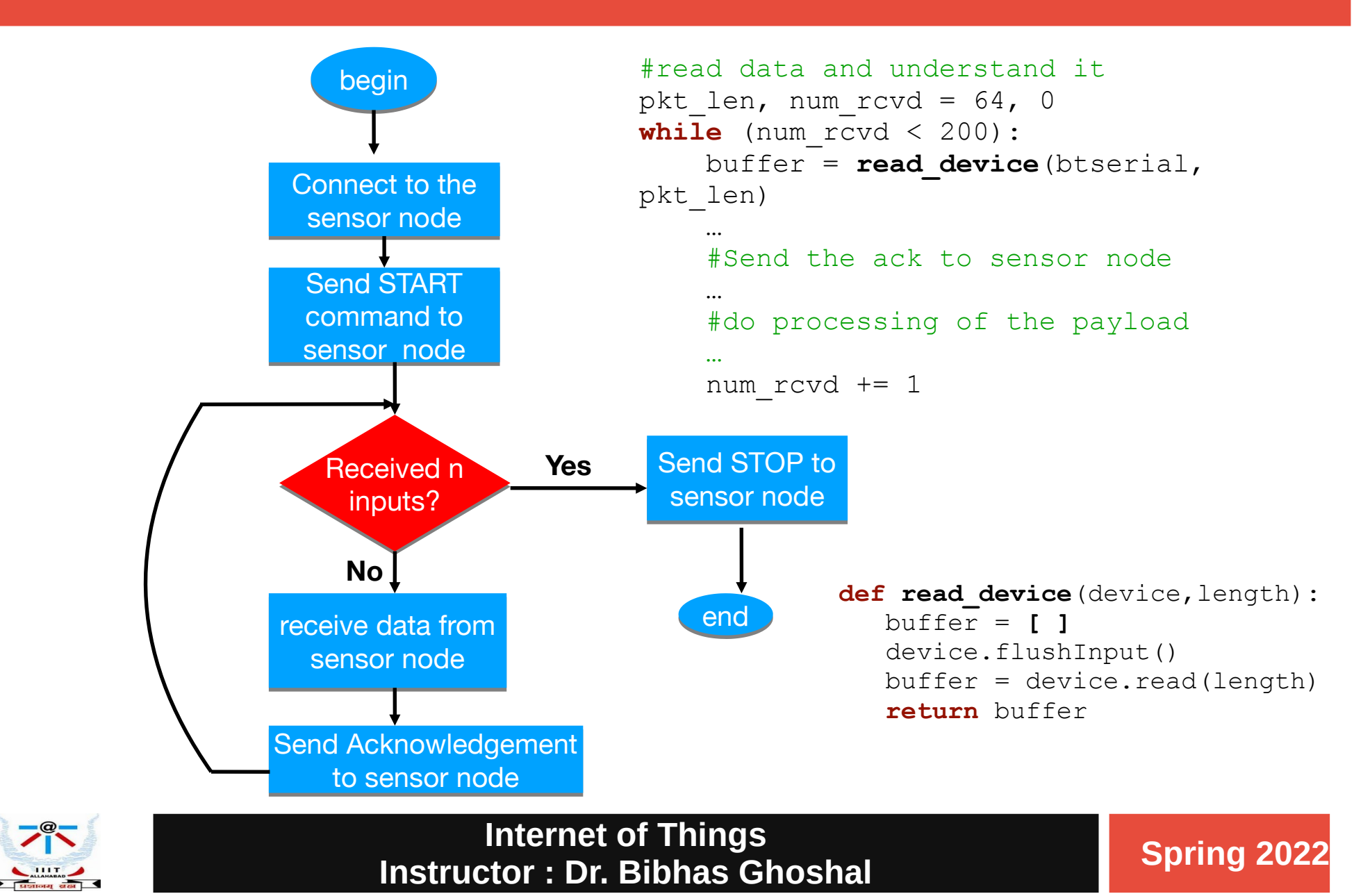

## **Flow Chart showing Data Transfer Step 4 : Receive data packets from sensor node**

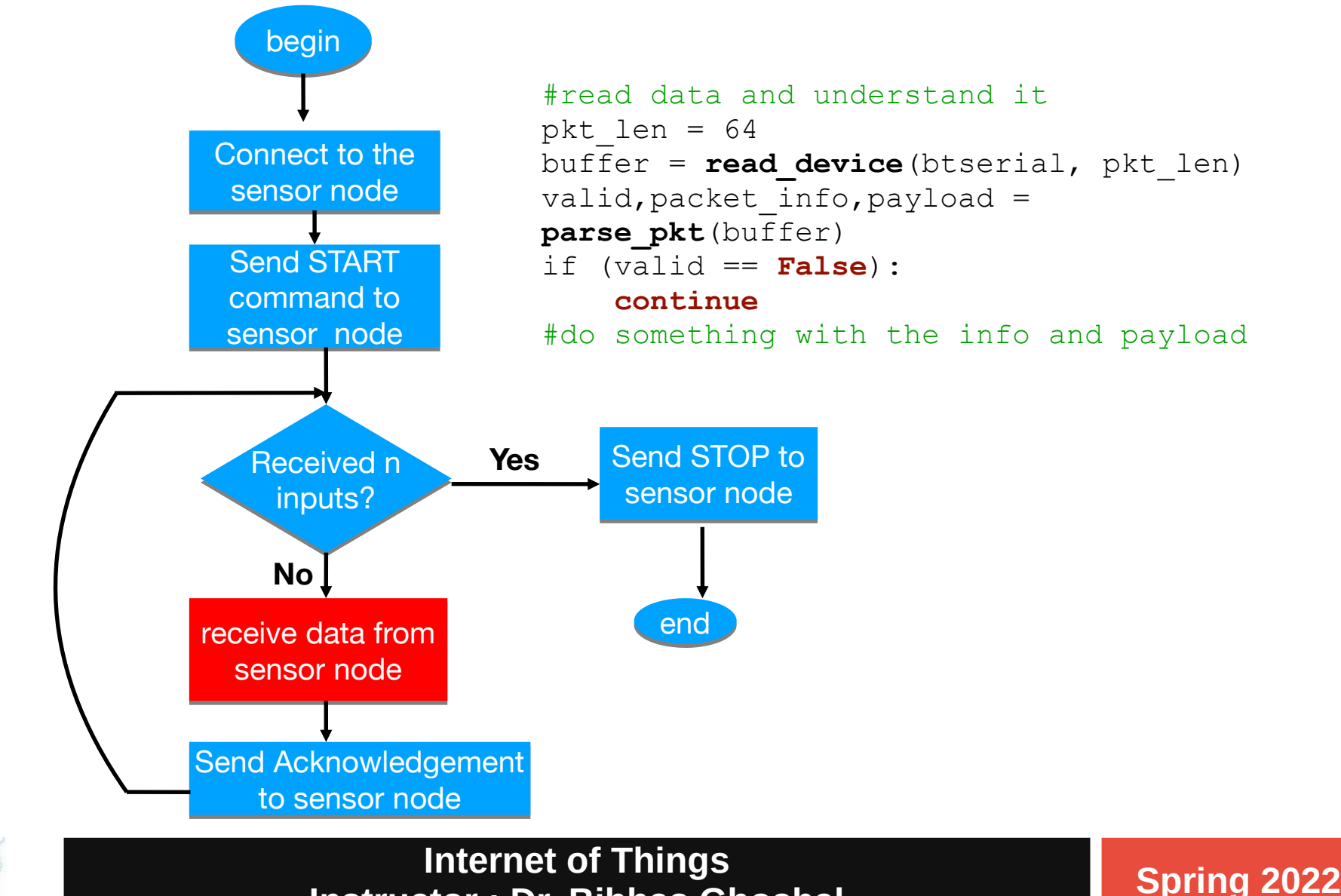

**Instructor : Dr. Bibhas Ghoshal**

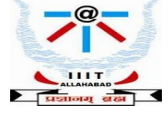

## **Flow Chart showing Data Transfer Step 5 : Acknowledgement sent to sensor node**

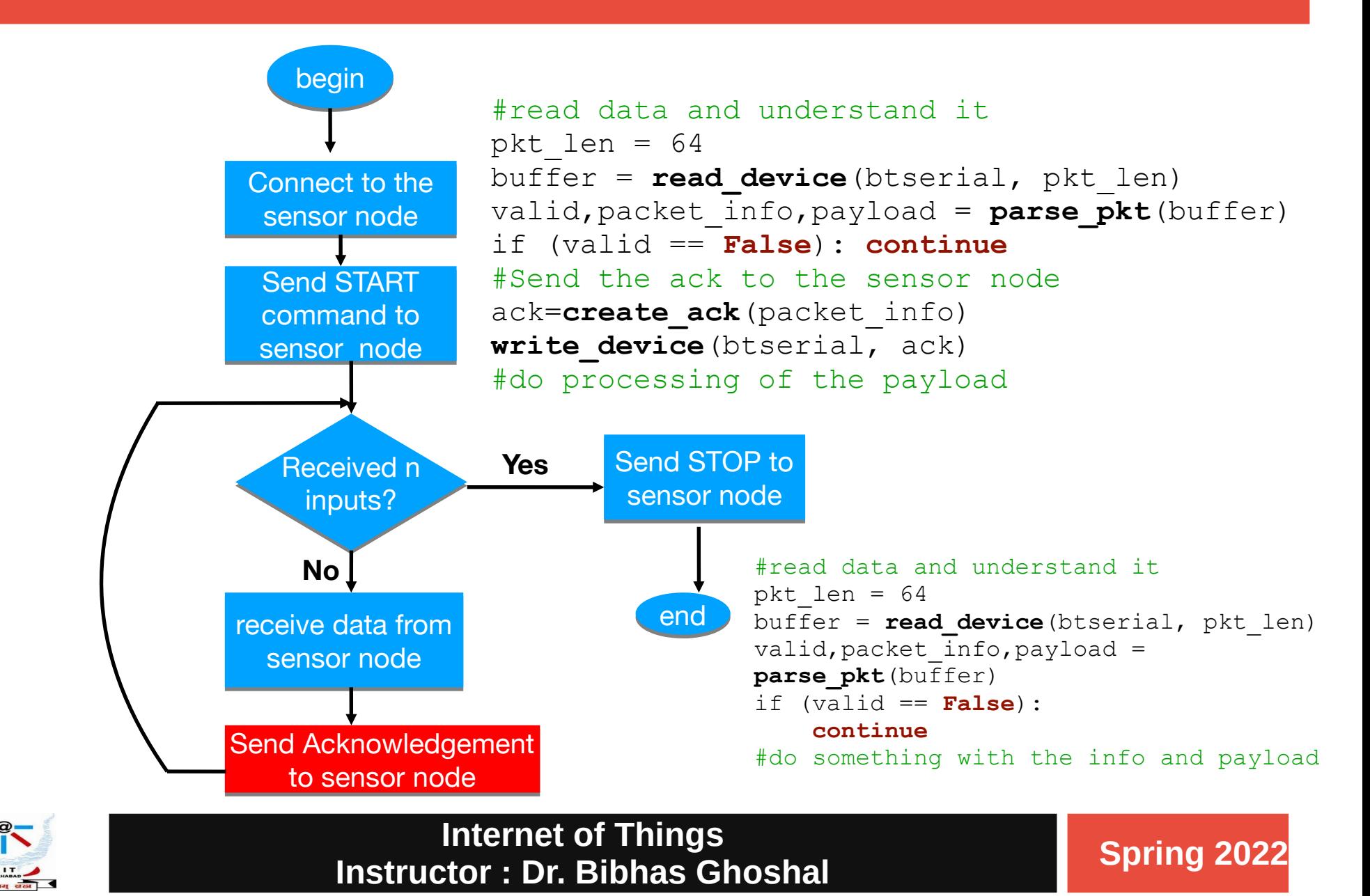

## **Flow Chart showing Data Transfer Step 6 : Send STOP command to the node**

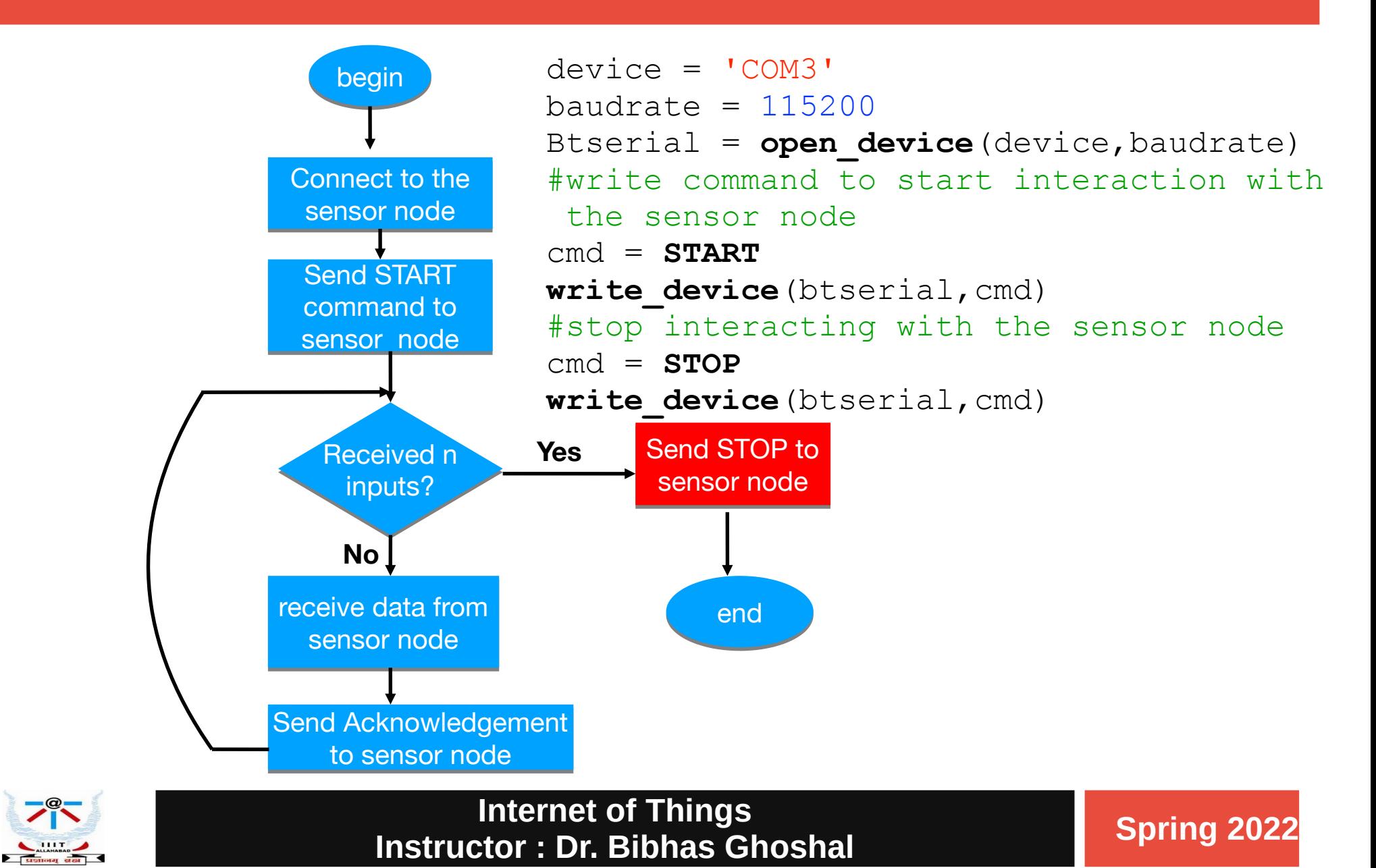

## **Sockets**

Socket is a software object that acts as an end point of a bidirectional communication link between server and client programs on network

 Support in the operating system allows to implement clients and servers for both TCP and UDP communication.

Python provides network service for server-client model.

Python has additionally libraries which allow higher access to specific application level network protocols

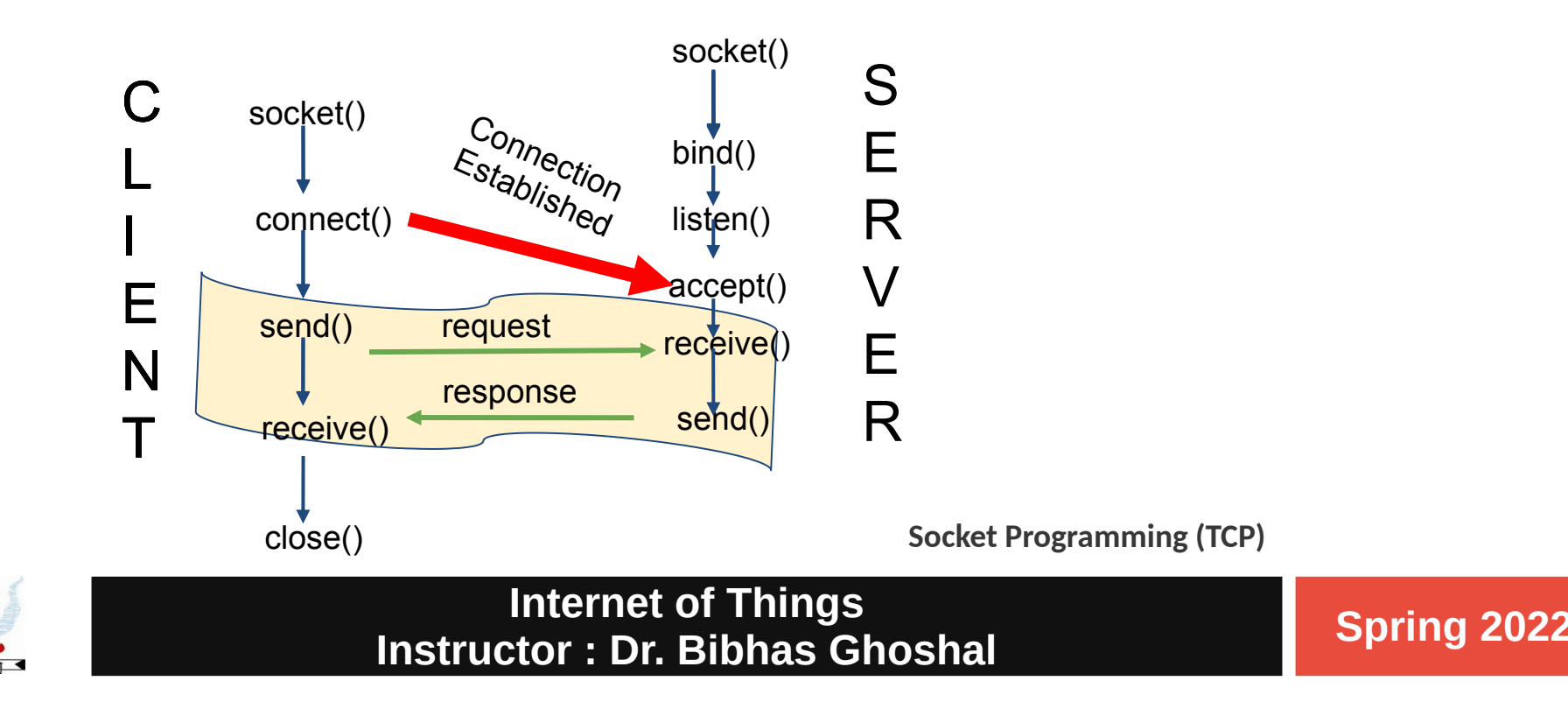

## **Sockets**

Socket is a software object that acts as an end point of a bidirectional communication link between server and client programs on network

Sockets have two primary properties controlling the way they send data: the **address family** controls the OSI network layer protocol used and the **socket type** controls the transport layer protocol.

Support in the operating system allows to implement clients and servers for both TCP and UDP communication.

Python provides network service for server-client model.

Python has additionally libraries which allow higher access to specific application level network protocols

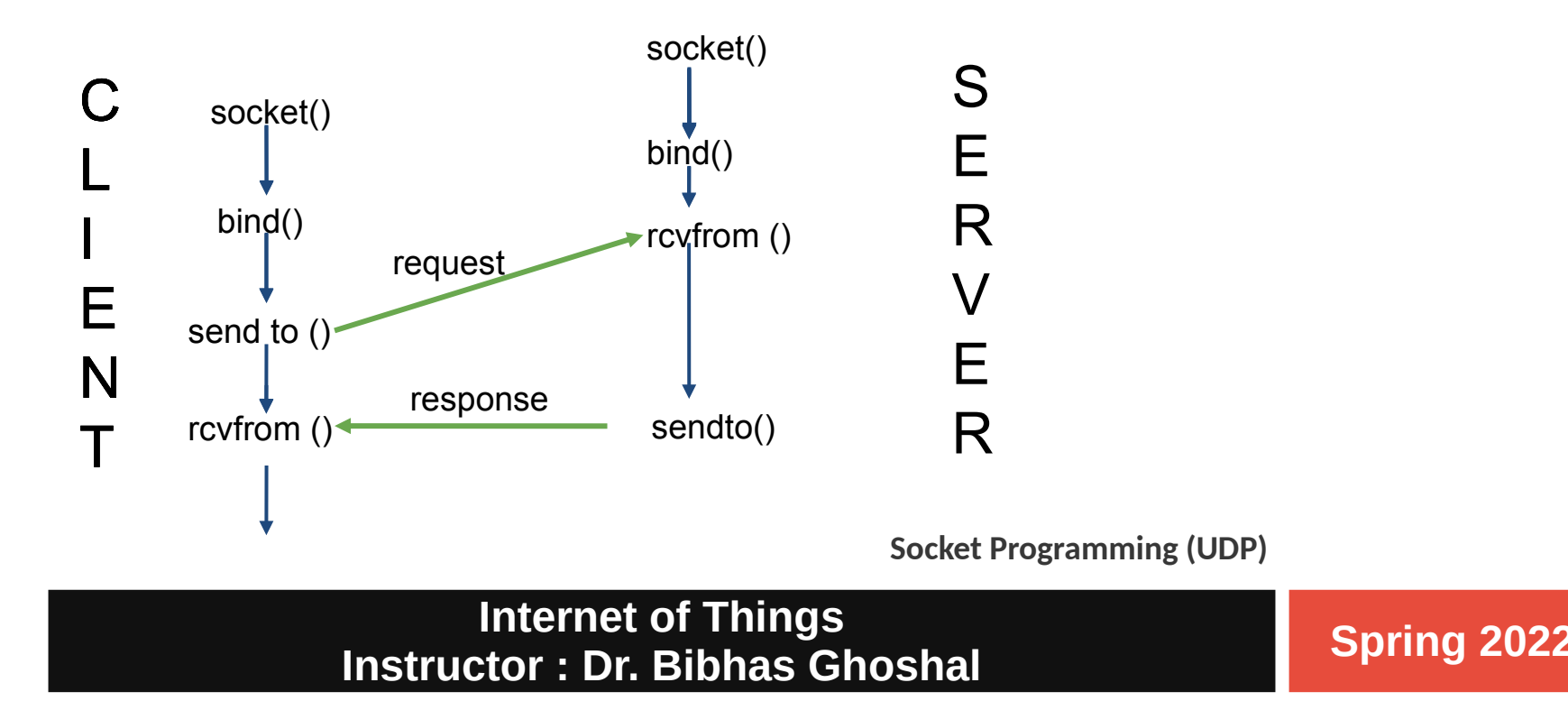

## **Ports**

Port is a number to identify the sender or receiver of message.

- Each host has 65,536 ports
- Ports 0-1023 are reserved.

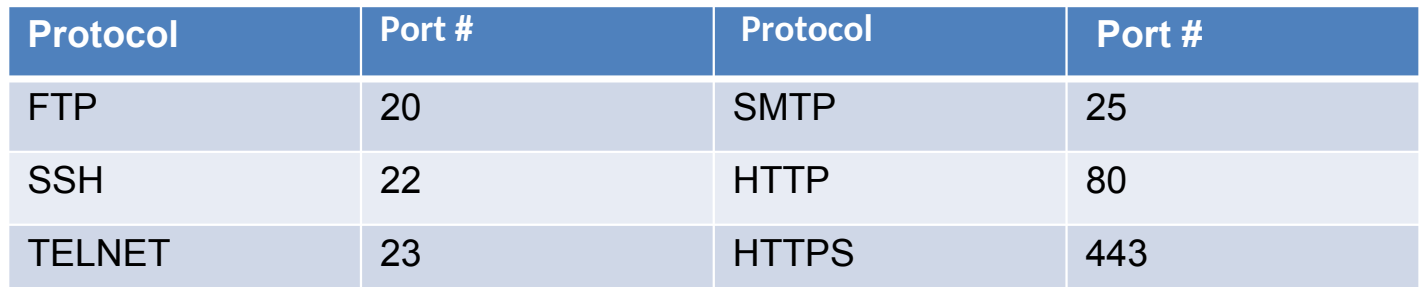

Ports above 1024 are reserved for user processes.

Socket must bound to port n server.

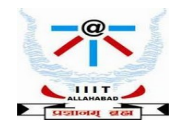

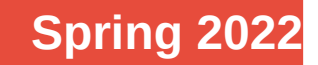

## **Creating a Socket**

### Getting Host Information

```
gethostbyname(hostname) : Provide the IP address associated with a 
                               hostname
gethostbyname_ex(hostname) 
>>> import socket
>>> socket.gethostbyname('localhost')
'127.0.0.1'
```
socket(family, type): Opens a socket, family is one of AF UNIX or AF INET type is one of **SOCK\_DGRAM** or **SOCK\_STREAM** 

### *# TCP socket*

S = socket.socket(socket.AF INET,socket.SOCK STREAM)

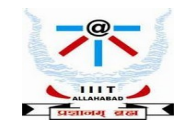

## **Useful Functions on Socket**

accept() : accept a connection, returning new socket and client address

bind(addr) : bind the socket to a local address

close() : close the socket

connect (addr) : connect the socket to a remote address

listen(n) : start listening for incoming connections

recv(buflen[, flags]) : receive data

send (data [, flags]) : send data, may not send all of it

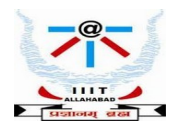

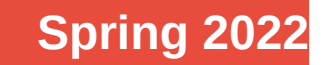

## **TCP Server**

### **The socket module**

Provides access to low-level network programming functions.

Example: A server that receives data and sends ack

```
import socket
s = socket.socket(socket.AF_INET, socket.SOCK_STREAM) # TCP socket
s.bind(("",8888)) # Bind to local ip and port 8888
s.listen(5) # Start listening, hold upto 5 connections
while 1:
    client, addr = s.accept() # Wait for a connection
    print "Got a connection from ", addr
    data = client.recv(1024 # receive client's data upto 1024 byte
    print "Received data from client:", data
    client.send("Acknowledgement for received data") # Send ack back
    client.close()
```
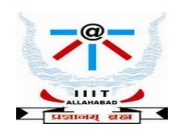

## **TCP Client**

### **The Client Program Connects to server, sends data and waits for ack**

```
import socket
s = socket.socket(socket.AF_INET, socket.SOCK_STREAM) 
                           # Create TCP socket
s.connect(("127.0.0.1",8888))# Connect to server
s.send("Hello Server..") # Send message to server
msg = s.recv(1024) # Receive up to 1024 bytes
s.close() # Close connection
print "Server's message:", msg
```
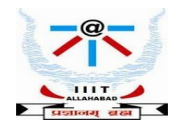

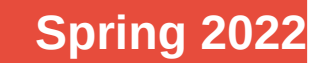

## **Problems with the TCP Server**

- Lots of repetitive coding
- Not really handling multiple (concurrent) clients
- Clients are queued
- Handled in sequential way
- Real world server would need concurrency
- Even more coding!

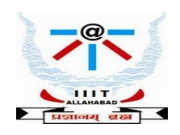

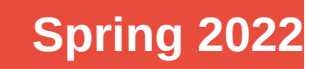

## **Socket Server**

Python module to simplify creation of realistic servers

Functionality to support basic network services such as HTTP, SMTP

from help(SocketServer)

### Supports various server classes:

TCPServer(address, handler) UDPServer(address, handler) ForkingTCPServer(address, handler) ForkingUDPServer(address, handler) ThreadingTCPServer(address, handler) ThreadingUDPServer(address, handler)

Need to define request handler, Derive from **BaseRequestHandler** class Minimum requirement: define handle() method  $handle($ ) called each time a connection request is received

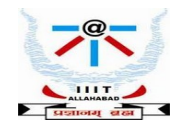

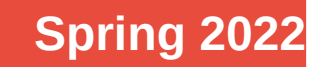

## **Useful Python Modules for Networking**

**ftplib** - for connecting to a ftp server

**smtplib** - for sending emails

**urllib** - To download contents of a URL

**httplib** - communication over HTTP

**poplib/imaplib** - email access protocols

**JavaScript Object Notation (JSON)** – read and write data interchange format Two structures – i. collection of name, value pairs (Dictionary) ii. ordered list of values (List) Usage : serializing and transmtting structured data over network Example : transmitting data between server and web application

**Extensible Markup Language (XML)** - data format for structured document interchange

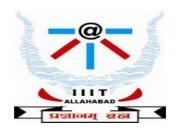

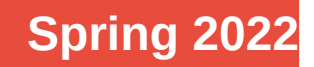

## **Example of a JSON and XML Format**

### **JSON Format**

```
{"menu": {
   "id": "file",
   "value": "File",
   "popup": {
     "menuitem": [
        {"value": "New", "onclick": "CreateNewDoc()"},
        {"value": "Open", "onclick": "OpenDoc()"},
        {"value": "Close", "onclick": "CloseDoc()"}
    \overline{\phantom{a}} }
}}
```
### **The same text expressed as [XML:](http://www.mozilla.org/docs/xul/xulnotes/xulnote_beasts.html)**

```
<menu id="file" value="File">
 <popup> <menuitem value="New" onclick="CreateNewDoc()" />
     <menuitem value="Open" onclick="OpenDoc()" />
     <menuitem value="Close" onclick="CloseDoc()" />
  </popup>
</menu>
```
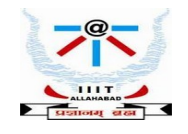

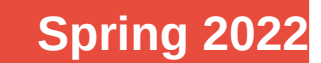

## **Encoding and Ecoding JSON in Python**

```
import json
# A basic python dictionary
py_object = {"c": 0, "b": 0, "a": 0}
# Encoding
json_string = json.dumps(py_object)
print(json_string)
print(type(json_string))
# Decoding JSON
py_obj = json.loads(json_string)
print()
print(py_obj)
print(type(py_obj))
Output:
{"c": 0, "b": 0, "a": 0}
<class 'str'>
{'c': 0, 'b': 0, 'a': 0}
<class 'dict'>
```
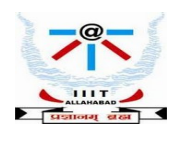

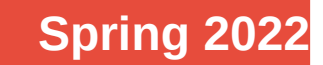

## **GET and POST requests in Python**

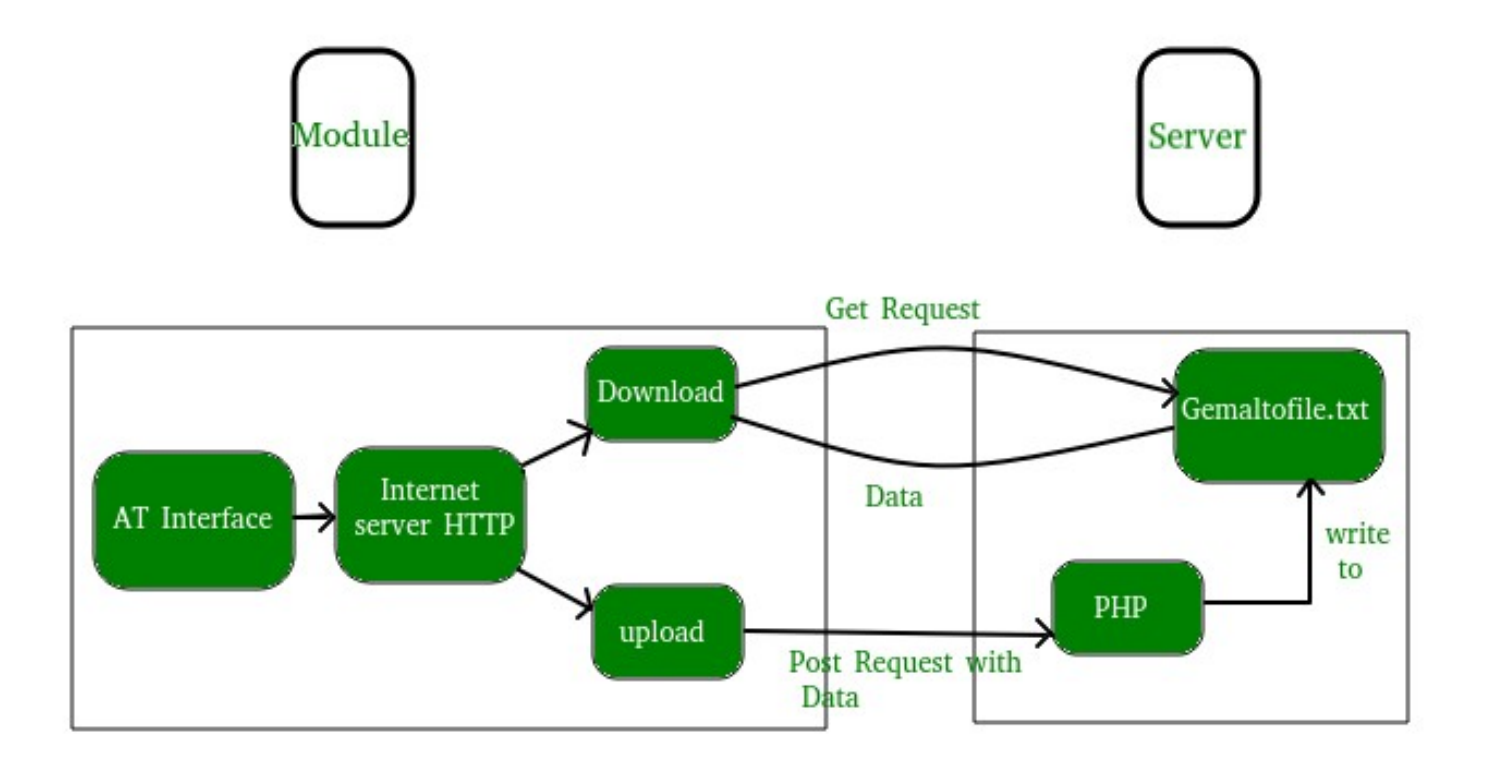

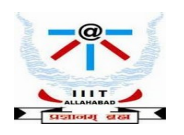

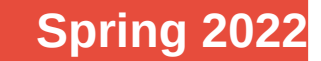

## **GET requests in Python**

- # importing the requests library
	- import requests
- # api-endpoint
	- URL = "http://maps.googleapis.com/maps/api/geocode/json"
- # location given here

```
 location = "iiita"
```
- # defining a params dict for the parameters to be sent to the API PARAMS = {'address':location}
- # sending get request and saving the response as response object
- $r = requests.get(url = URL,params = PARAMS)$
- # extracting data in json format
	- $data = r.ison()$
- # extracting latitude, longitude and formatted address # of the first matching location latitude = data['results'][0]['geometry']['location']['lat'] longitude = data['results'][0]['geometry']['location']['lng'] formatted\_address = data['results'][0]['formatted\_address']

# printing the output print("Latitude:%s\nLongitude:%s\nFormatted Address:%s %(latitude, longitude,formatted\_address))

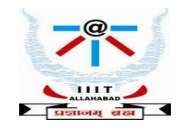

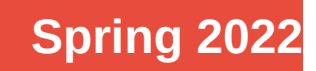

## **POST requests in Python**

# importing the requests library import requests

# defining the api-endpoint API\_ENDPOINT = "http://pastebin.com/api/api\_post.php"

# your API key here API\_KEY = "XXXXXXXXXXXXXXXXXX"

```
# your source code here
source_code = '''
print("Hello, world!")
a = 1h = 2print(a + b)^{\prime\prime\prime}
```

```
# data to be sent to api
data = {'api_dev_key':API_KEY,
    'api_option':'paste',
   'api_paste_code':source_code,
    'api_paste_format':'python'}
```

```
# sending post request and saving response as response object
r = requests.post(url = API_ENDPOINT, data = data)
```
# extracting response text pastebin\_url = r.text print("The pastebin URL is:%s"%pastebin\_url)

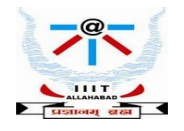

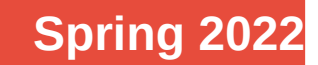